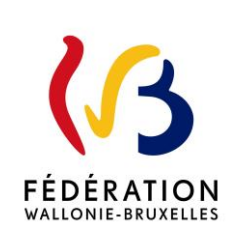

# **Circulaire 7755 du 25/09/2020**

Encodage des résultats DASPA-FLA aux outils d'évaluation de la langue de l'enseignement - FONDAMENTAL- Formulaires électroniques

Cette circulaire complète la(les) circulaire(s) : 7275

La « Fédération Wallonie-Bruxelles » est l'appellation désignant usuellement la « Communauté française » visée à l'article 2 de la Constitution.

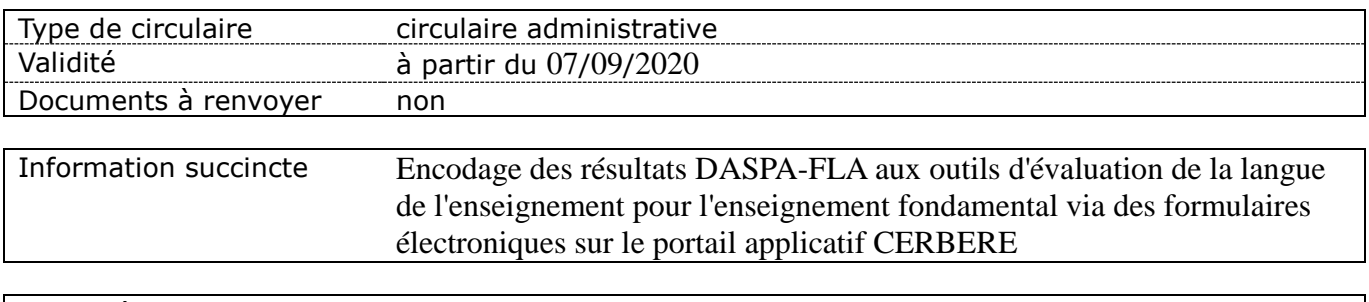

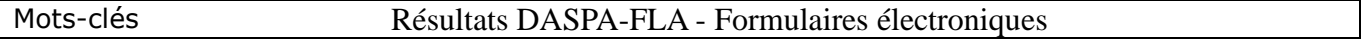

## **Etablissements et pouvoirs organisateurs concernés**

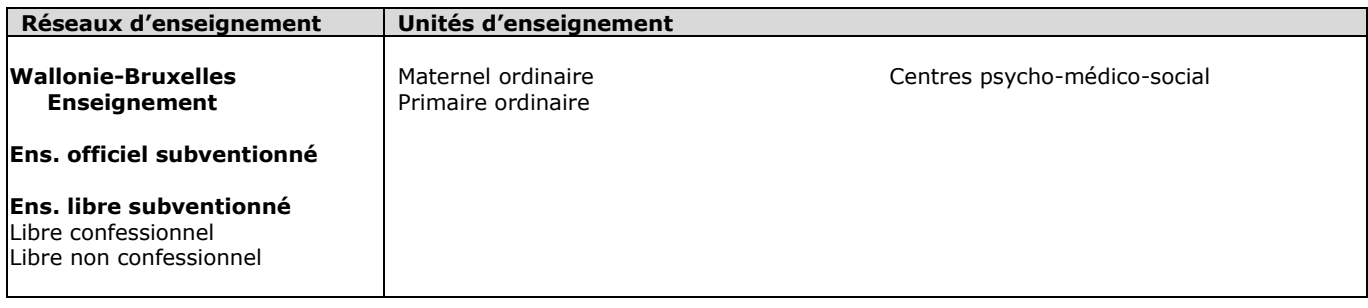

# **Groupes de destinataires également informés**

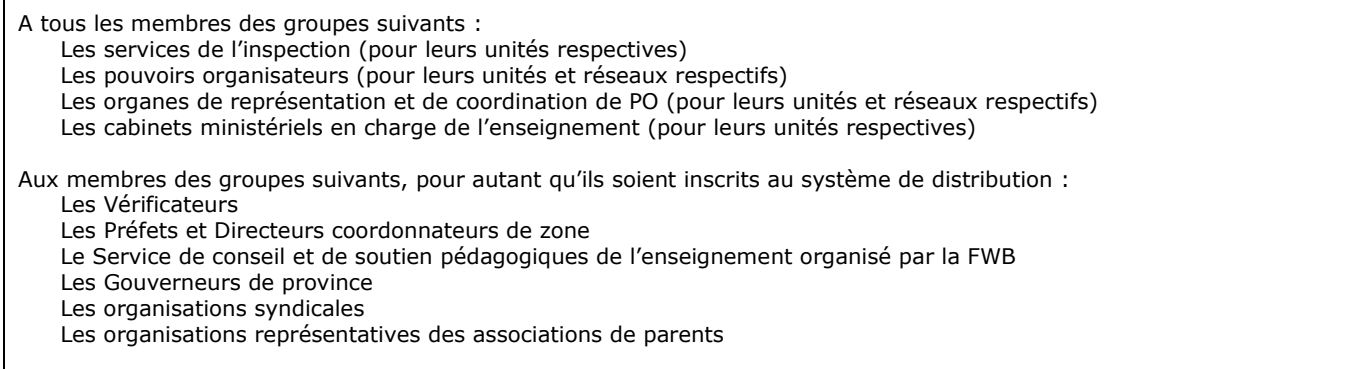

# **Signataire(s)**

Adm. de l'Enseignement : Direction générale de l'enseignement obligatoire : Fabrice AERTS-BANCKEN – Directeur général

# **Personne(s) de contact concernant la mise en application de la circulaire**

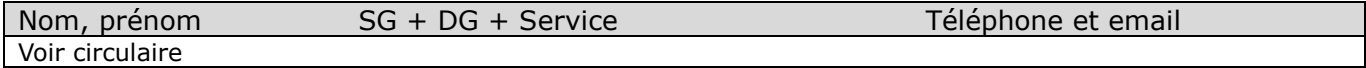

Madame, Monsieur,

Dans le cadre de la mise en œuvre du décret du 7 février 2019 visant à l'accueil, la scolarisation et l'accompagnement des élèves qui ne maîtrisent pas la langue de l'enseignement dans l'enseignement organisé ou subventionné par la Communauté française, des outils d'évaluation de la langue de l'enseignement ont été élaborés à destination des élèves afin de déterminer leur niveau de maitrise de la langue française.

La finalité de ces outils est d'objectiver l'octroi de périodes supplémentaires aux écoles en fonction du nombre d'élèves qui ont besoin d'un renforcement en français et ne peut en aucun cas être utilisé comme outil d'orientation vers l'enseignement spécialisé ou de maintien en troisième année de l'enseignement maternel. L'objectif est donc exclusivement de déterminer quels sont les élèves, FLA ou assimilés aux primo-arrivants, concernés par un dispositif d'accompagnement complémentaire en français (DASPA ou dispositif d'accompagnement FLA).

Cette circulaire rappelle les consignes d'utilisation des différents outils d'évaluation et les nouvelles modalités d'encodage des résultats des élèves afin :

- D'obtenir le résultat global (A, B ou C) des élèves aux outils d'évaluation, suite à l'encodage des résultats pour chaque item de l'outil (0 ou 1) ;
- De transmettre à l'Administration les résultats obtenus, dans le cadre de la vérification des populations scolaires.

Suite à la première année de mise en œuvre des outils d'évaluation de la maitrise de la langue de l'enseignement, des difficultés ont été constatées quant à l'utilisation des différents fichiers EXCEL « résultats ».

Par conséquent, les modalités d'encodage des résultats ont été modifiées afin de simplifier la procédure, et de garantir la sécurisation des données communiquées à l'Administration. A partir de la rentrée 2020, l'encodage des résultats aux items des outils d'évaluation se réalise via un formulaire électronique disponible sur la plateforme CERBERE.

Il est possible, pour le Chef d'établissement, s'il le souhaite, de déléguer l'encodage des résultats obtenus dans le formulaire aux membres du personnel administratif et enseignant. Pour ce faire, le membre du personnel devra se créer un compte sur CERBERE et transmettre ses coordonnées ainsi que le numéro FASE de son établissement à l'adresse [daspafla@cfwb.be.](mailto:daspafla@cfwb.be) Un accès au formulaire pourra alors lui être accordé.

De manière exceptionnelle, pour l'année scolaire 2020-2021 :

- 1) Les écoles qui ont déjà encodées les résultats obtenus aux outils d'évaluation dans les fichiers EXCEL de l'année dernière, ces fichiers doivent être envoyés, pour le 15 octobre 2020, à l'adresse [daspafla@cfwb.be](mailto:daspafla@cfwb.be) . Un nouvel encodage des résultats dans les formulaires n'est pas nécessaire. Il n'est pas nécessaire non plus de repasser les outils d'évaluation.
- 2) Il est par ailleurs toujours possible d'encoder les résultats dans les fichiers EXCEL. Ces fichiers Excel sont disponibles en suivant ce lien : <http://www.enseignement.be/index.php?page=28252&navi=4593>

## Ces fichiers doivent être envoyés fichiers, pour le 15 octobre 2020, à l'adresse [daspafla@cfwb.be.](mailto:daspafla@cfwb.be)

Attention, pour l'octroi des périodes complémentaires prévues par le décret du 7 février 2019 susmentionné, les résultats globaux des élèves (B, C) aux outils d'évaluation doivent être encodés dans SIEL, ou envoyés vers SIEL depuis les applications locales. L'objectif, pour l'année scolaire 2021-2022, est de pouvoir disposer d'une application permettant d'assurer une connexion entre ces formulaires électroniques et l'application SIEL.

Je vous remercie pour votre attention et votre investissement.

Le Directeur général,

Fabrice AERTS-BANCKEN

## 1) Consignes d'utilisation des outils d'évaluation de la langue de l'enseignement

Vous trouverez, en annexe de cette circulaire, les quatre outils d'évaluation de la maîtrise de la langue de l'enseignement pour l'enseignement fondamental accompagnés d'un guide de passation :

- Un outil à destination des élèves supposés assimilés aux primo-arrivants et FLA de deuxième et troisième année de l'enseignement maternel ;
- Un outil à destination des élèves supposés assimilés aux primo-arrivants et FLA de première et deuxième années de l'enseignement primaire ;
- Un outil à destination des élèves supposés assimilés aux primo-arrivants et FLA de troisième et quatrième années de l'enseignement primaire et son guide enseignant ;
- Un outil à destination des élèves supposés assimilés aux primo-arrivants et FLA de cinquième et sixième années de l'enseignement primaire et son guide enseignant.

L'année de naissance de l'élève détermine l'outil d'évaluation à lui faire passer.

Afin de vous aider dans le choix de l'outil d'évaluation, le tableau ci-dessous reprend les outils d'évaluation correspondants aux années de naissance des élèves pour l'année scolaire 2020-2021.

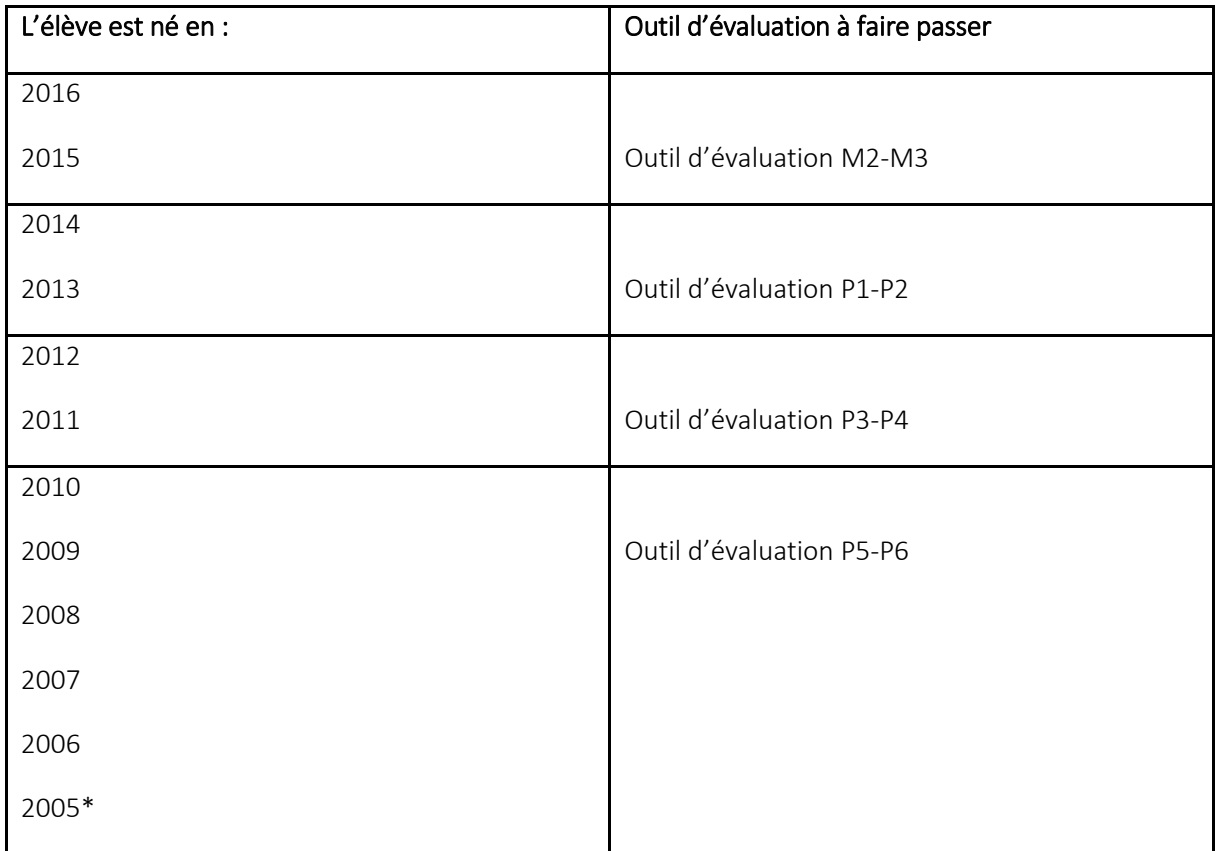

\*un élève né avant 2005 ne peut plus être inscrit dans le fondamental en 2020-2021.

Tous les documents précisant les modalités de passation des outils d'évaluation sont disponibles sur [www.enseignement.be](http://www.enseignement.be/) et sur le sit[e www.e-classe.be.](http://www.e-classe.be/)

Les outils d'évaluation sont utilisés par les équipes éducatives. Afin de permettre aux équipes éducatives de mettre en place, dès le début du mois de septembre et de manière progressive, une phase d'observation des élèves en difficultés face à la langue de l'enseignement, il est demandé que le moment de passation des outils d'évaluation se déroule après le 15 septembre.

## 2) Modalités d'encodage des résultats dans les formulaires électroniques

Quatre formulaires électroniques vous permettent d'obtenir le résultat global (A, B ou C) des élèves aux outils d'évaluation de maitrise de la langue de l'enseignement, suite à l'encodage des résultats pour chaque item de l'outil.

## 2.1. Accès au formulaire

Les quatre formulaires sont accessibles via la plateforme CERBERE.

Il vous est possible de vous connecter au Portail Applicatif CERBERE via l'adresse [www.am.cfwb.be.](http://www.am.cfwb.be/)

Les personnes ayant un accès à SIEL en profil Ecole (soit via le Portail Applicatif CERBERE soit via leur application locale (CREOS/PROECO) ont reçu un accès automatique aux formulaires électroniques. Elles devront donc utiliser le même nom d'utilisateur (compte personnel) et le même mot de passe que pour se connecter au Portail Applicatif CERBERE.

Pour ces utilisateurs, le lien vers le formulaire apparait désormais sur le Portail Applicatif CERBERE sous l'intitulé « FIBO\_APAFLA : Encodage des résultats à l'outil d'évaluation de maîtrise de la langue »

Lorsque vous êtes dans la plateforme des formulaires électroniques, veuillez effectuer les actions suivantes pour entrer dans le formulaire électronique :

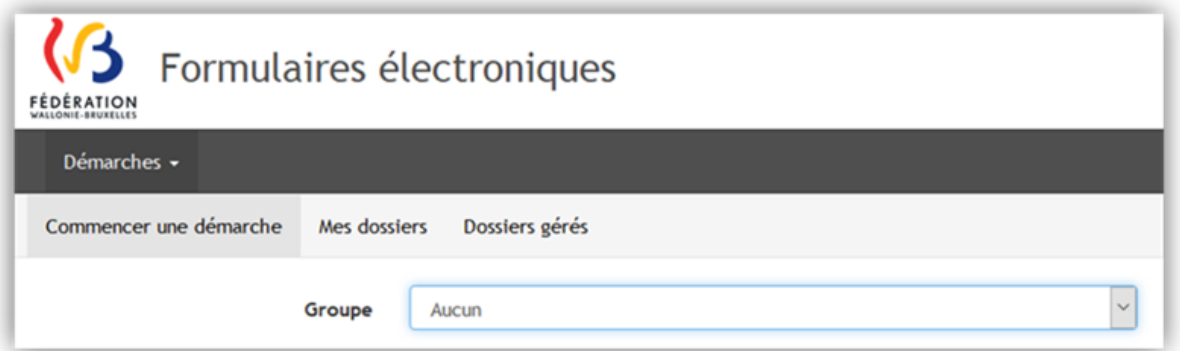

- Cliquer sur « Commencer une démarche »
- Sélectionner le n° FASE de l'établissement pour lequel vous souhaitez compléter le formulaire dans le champ « Groupe »
- $\Rightarrow$  Les quatre formulaires apparaissent alors. Cliquer sur « Remplir > ».

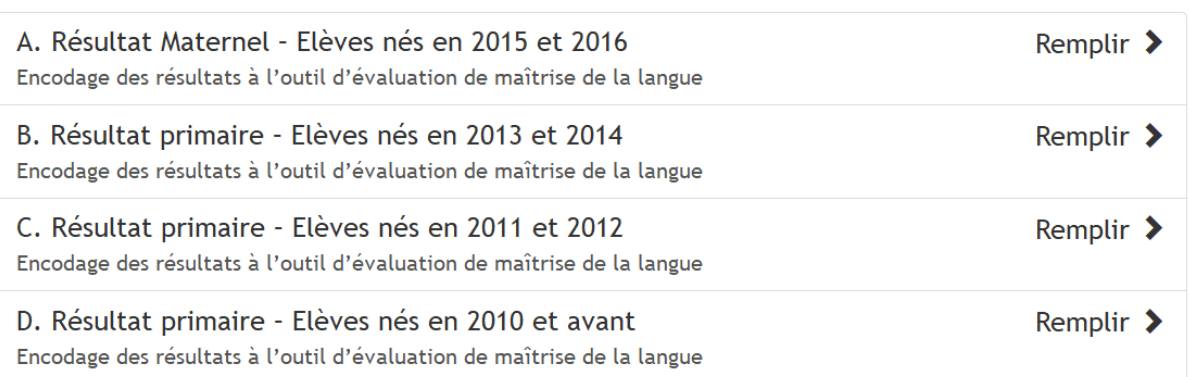

Chaque formulaire correspond à un outil d'évaluation. Il vous est demandé de sélectionner le formulaire correspondant à l'outil d'évaluation :

- Le formulaire A correspond à l'outil d'évaluation M2-M3.
- Le formulaire B correspond à l'outil d'évaluation P1-P2.
- Le formulaire C correspond à l'outil d'évaluation P3-P4.
- Le formulaire D correspond à l'outil d'évaluation P5-P6.

## 2.3. Encodage du formulaire

Toutes les consignes d'encodage sont reprises de manière claire dans le formulaire.

J'attire votre attention sur les points suivants :

- *Données d'identification de l'école* : Ces données apparaissent automatiquement. Il n'est pas nécessaire de les compléter.
- *Données d'identification de l'élève* : Il vous est demandé de renseigner le numéro d'identification CF et, le cas échéant, le numéro de registre national si vous êtes en possession de ces données.

Dans le champ « Année d'études », veuillez indiquer l'année d'études où est inscrit l'élève au moment de la passation de l'outil d'évaluation.

Attention : seuls les élèves présents à l'ensemble des épreuves à l'outil d'évaluation pourront obtenir un résultat A, B, C.

- *Résultats obtenus aux items de l'outil d'évaluation* : Les seuls résultats possibles à chaque item sont 0 ou 1. Il n'est pas possible d'obtenir des demi-points. L'encodage des résultats obtenus aux items permettra de générer automatiquement le résultat global (A, B, C), qui s'affichera à l'écran suivant.
- *Résultat global de l'évaluation* : une fois le résultat global généré, vous pouvez passer à l'encodage d'un nouvel élève

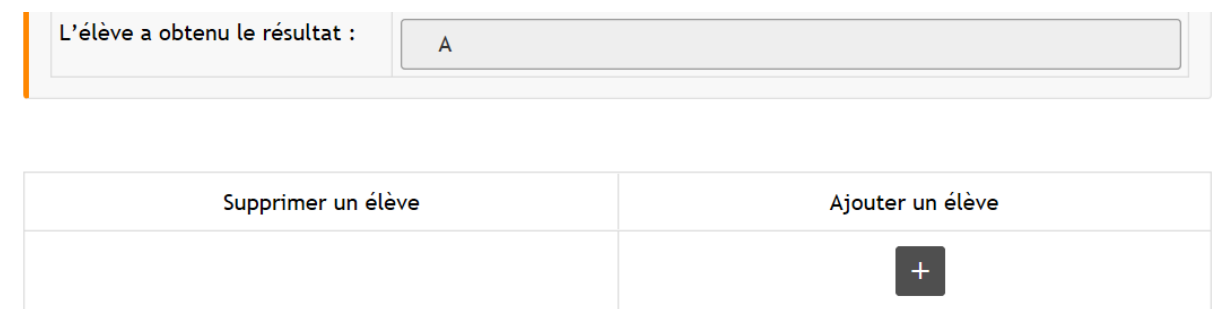

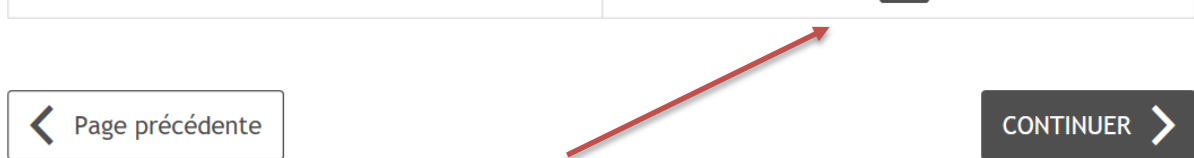

## 2.4. Sauvegarde et envoi du formulaire

A tout moment de l'encodage, vous pouvez sauvegarder le formulaire afin d'y revenir ultérieurement via le bouton  $\Box$  Sauvegarder en haut à droite. Un dossier sauvegardé peut à tout moment être récupéré et complété via l'onglet « Dossiers gérés ».

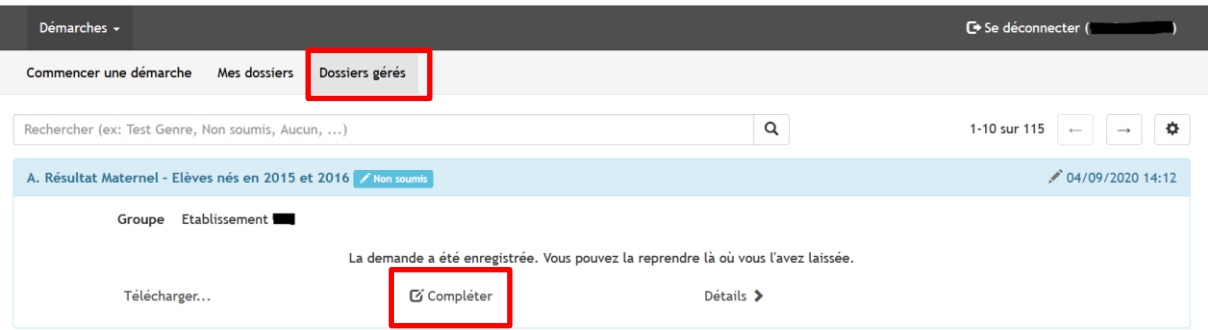

Attention, à partir du moment où un utilisateur envoie le formulaire, il ne sera plus possible de modifier le formulaire.

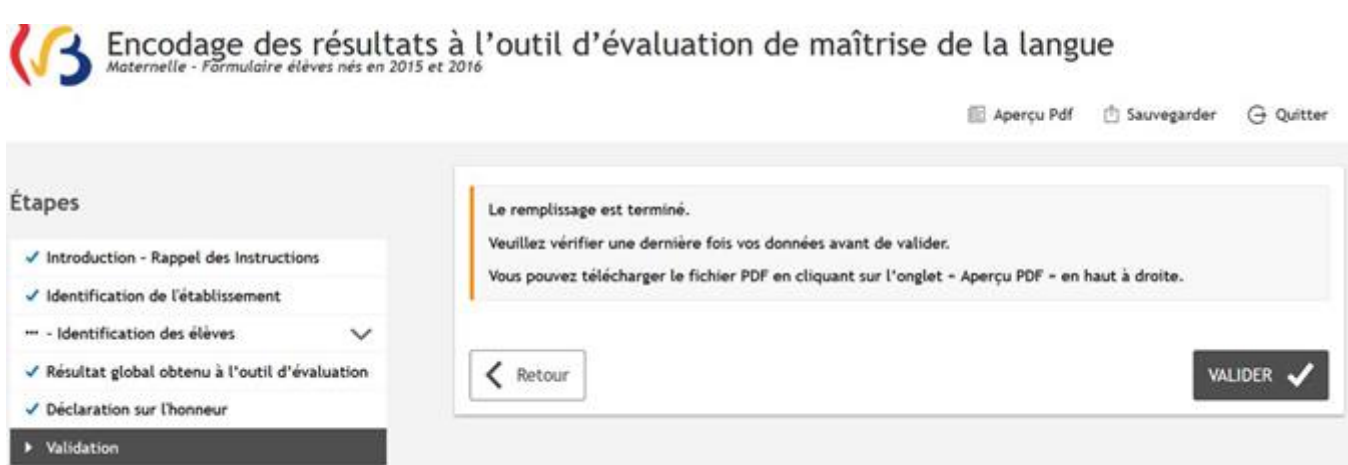

Dès l'envoi du formulaire, vous aurez accès à un fichier PDF reprenant l'ensemble des informations déclarées dans le formulaire. Pour se faire, cliquer sur l'onglet « Dossiers gérés » et ensuite sur « Télécharger… ».

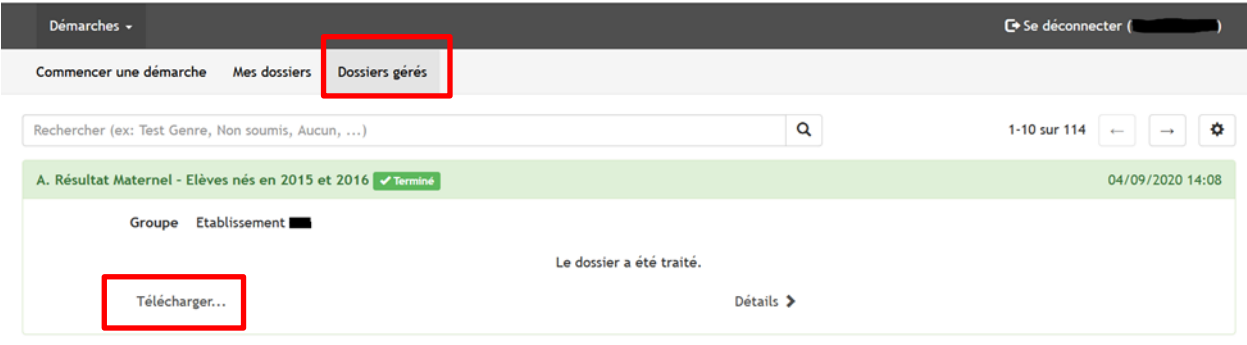

#### 3) Personnes de contact

Pour toutes questions concernant l'encodage des formulaires, vous pouvez contacter les personnes suivantes :

#### Pour toutes questions relatives à l'encodage des formulaires, vous pouvez contacter :

Madame Audrey MOULIERAC – Direction de l'enseignement fondamental ordinaire – [audrey.moulierac@cfwb.be](mailto:audrey.moulierac@cfwb.be) – Tél : 02/690.84.03

Madame Jennifer TITEUX - Direction de l'enseignement fondamental ordinaire – [jennifer.titeux@cfwb.be](mailto:jennifer.titeux@cfwb.be) – Tél : 02/690.83.22

Madame Marion BEECKMANS - Direction d'Appui - [marion.beeckmans@cfwb.be](mailto:marion.beeckmans@cfwb.be) - Tél : 02/690.84.64

Pour toutes questions relatives à l'encodage dans les fichiers EXCEL, vous pouvez contacter :

Madame Marion BEECKMANS - Direction d'Appui - [marion.beeckmans@cfwb.be](mailto:marion.beeckmans@cfwb.be) - Tél : 02/690.84.64

#### Pour tout renseignement sur les modalités de passation de l'outil d'évaluation, vous pouvez contacter :

Madame Marion BEECKMANS – Direction d'Appui – [marion.beeckmans@cfwb.be](mailto:marion.beeckmans@cfwb.be) – Tél : 02/690.84.64

#### Pour toutes questions liées au droit d'accès au Portail Applicatif CERBERE, vous pouvez contacter :

Monsieur Olivier DRADIN – Direction d'Appui – [olivier.dradin@cfwb.be](mailto:olivier.dradin@cfwb.be) – Tél : 02/690.82.32

L'adresse [daspafla@cfwb.be](mailto:daspafla@cfwb.be) reste à votre disposition pour toute question concernant le décret du 7 février 2019 visant à l'accueil, la scolarisation et l'accompagnement des élèves qui ne maitrisent pas la langue de l'enseignement dans l'enseignement organisé ou subventionné par la Communauté française.